Für IServ gibt es ebenso eine App, die Sie für ein mobiles Gerät herunterladen und nutzen können.

Zur Anmeldung in der App gibt es gesonderte Hinweise unter <https://iserv.eu/doc/cookbook/app/>

## Wichtig ist, dass sie zunächst auf "Ich habe keine E-Mail-Adresse" klicken.

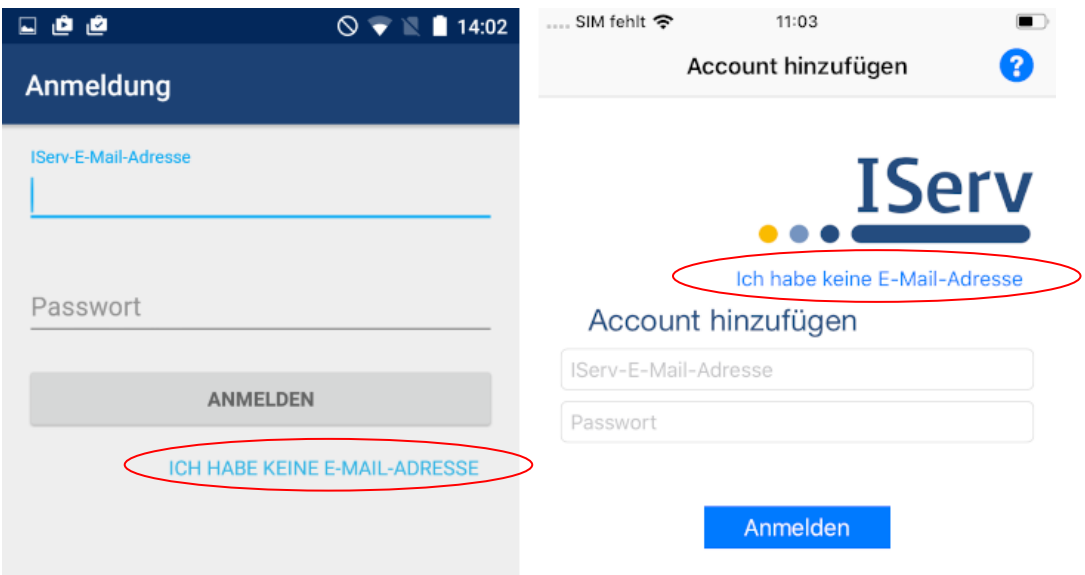

Auf der dann erscheinenden Seite geben Sie ein:

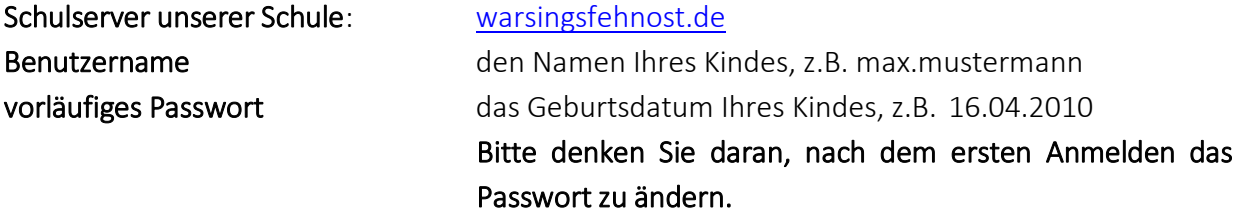

## Hilfe

Bei Fragen wenden Sie sich bitte an die Lehrkräfte der Grundschule Warsingsfehn-Ost oder schreiben eine Mail an admins@warsingsfehnost.de.